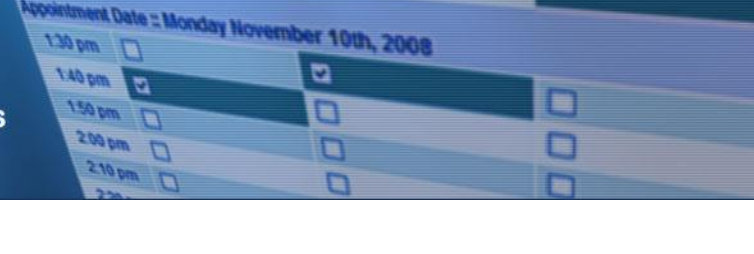

 $ctr1$ 

## 学校**预约 -** 家**长须**知

- 1. 访问我们的学校预约网站。
- 2. 点击菜单中的"注册",注册账号并填写在线表格。选择您的用户账号和密码,然后单击"**现** 在注册"按钮。
- 3. 单击"添加一个学生"按钮,添加您的孩子至系统。单击"新插入"按钮,添加更多孩子。
- 4. 单击每个孩子名字旁边的"日期"图像计划预约。选择你想预约的工作人员和"**查**看日**历**"按 钮。用"**ctrl**"或"**cmd**"键选择查看同一时间的多个工作人员。
- 5. 单击可用时间段预定您的预约,然后单击"**预**定**预约"**按钮保存您的预定。